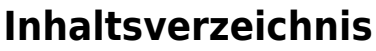

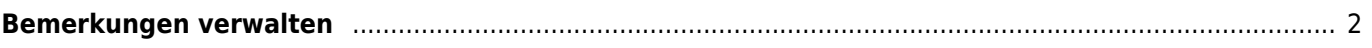

## <span id="page-1-0"></span>**Bemerkungen verwalten**

Neben der klassischen Bemerkung, die einen kurzen Sachverhalt zum Hund beeinhaltet, wie eine allgemeine Information zum Hund (Bsp.: "Hund wurde über das Tierheim XY vermittelt") können die Bemerkungen dazu verwendet werden, Vorgänge des Zuchtgeschehens zu dokumentieren.

Nachfolgend sind einige Beispiele für Bemerkungs-Kategorien aufgeführt:

- Ahnentafelduplikat
- Aberkennung Ahnentafel
- Begründung Zuchtverbot
- Neue Chipnummer
- Übernahme ins Zuchtbuch

Nur wenn die Bemerkungen Kategorisiert werden, ist es möglich diese später gezielt auszugeben um diese z. B. als Liste im Zuchtbuch auszugeben. Wichtig ist dabei die Angabe eines Datums, damit die Bemerkung dem entsprechenden Zuchtbuch zugeordnet werden kann.

Es ist möglich die Sichtbarkeit für einzelne Kategorien einzustellen, so dass unterschiedliche Nutzergruppen mehr/weniger an Kategorien und Inhalten sehen. So können allgemeine Informationen für jeden zugänglich gemacht und spezielle Informationen die nur für Zuchtwarte oder die Zuchtbuchführung relevant sind nur den entsprechenden Gruppen angezeigt werden.

Es können beliebig viele Kategorien erstellt werden, diese werden über die [Dropdownlisten](https://wiki.zuchtmanagement.info/doku.php?id=breedmaster:dropdownlisten) im Administrationsbereich hinzugefügt.